# UNIVERZITA PARDUBICE

Fakulta elektrotechniky a informatiky

# Informační systém umožňující online prodeji vstupenek na sportovní utkání

Jakub Hyksa

Bakalářská práce 2014

**Univerzita Pardubice** Fakulta elektrotechniky a informatiky Akademický rok: 2013/2014

# ZADÁNÍ BAKALÁŘSKÉ PRÁCE

(PROJEKTU, UMĚLECKÉHO DÍLA, UMĚLECKÉHO VÝKONU)

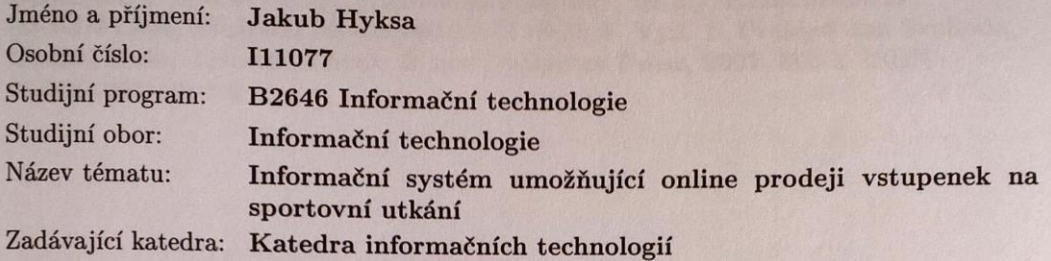

#### Zásady pro vypracování:

V úvodní části práce je nutné provést rešerši stávajících softwarových řešení určených k prodeji vstupenek na různá sportovní utkání a úvod do problematiky optimalizace webových stránek pro mobilní telefony.

Primárním cílem bakalářské práce bude v závislosti na analýze požadavků návrhnout a implementovat komplexní obecný informační systém optimalizovaný na prodej vstupenek na sportovní, a případně kulturní, události. A to i prostřednictvím webového prohlížeče mobilního telefonu.

Doporučené technologie: HTML5, CSS3, PHP, MySQL, JavaScript.

Rozsah grafických prací:

Rozsah pracovní zprávy:

Forma zpracování bakalářské práce: tištěná/elektronická

Seznam odborné literatury:

[1] LECKY-THOMPSON, Ed a Steven D NOWICKI. PHP 6: programujeme profesionálně. Vyd. 1. Překlad Ondřej Gibl. Brno: Computer Press, 2010, 718 s. Programujeme profesionálně, no. 2. ISBN 978-80-251-3127-5. [2] PILGRIM, Mark. Dive into HTML5. [online] 2011 [cit. 2012-10-11]. Dostupné z WWW: http://diveintohtml5.info/, http://kniha.html5.cz/ [3] KOFLER, Michael. Mistrovství v MySQL 5. Vyd. 1. Překlad Jan Svoboda, Ondřej Baše, Jaroslav Černý. Brno: Computer Press, 2007, 805 s. ISBN 978-80-251-1502-2

Vedoucí bakalářské práce:

Ing. Jan Hřídel Katedra informačních technologií

Datum zadání bakalářské práce: Termín odevzdání bakalářské práce: 9. května 2014

20. prosince 2013

prof. Ing. Simeon Karamazov, Dr. děkan

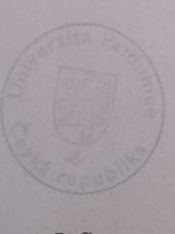

L.S.

Ing. Lukáš Čegan, Ph.D. vedoucí katedry

V Pardubicích dne 31. března 2014

#### **Prohlášení autora**

Prohlašuji, že jsem tuto práci vypracoval samostatně. Veškeré literární prameny a informace, které jsem v práci využil, jsou uvedeny v seznamu použité literatury.

Byl jsem seznámen s tím, že se na moji práci vztahují práva a povinnosti vyplývající ze zákona č. 121/2000 Sb., autorský zákon, zejména se skutečností, že Univerzita Pardubice má právo na uzavření licenční smlouvy o užití této práce jako školního díla podle § 60 odst. 1 autorského zákona, a s tím, že pokud dojde k užití této práce mnou nebo bude poskytnuta licence o užití jinému subjektu, je Univerzita Pardubice oprávněna ode mne požadovat přiměřený příspěvek na úhradu nákladů, které na vytvoření díla vynaložila, a to podle okolností až do jejich skutečné výše.

Souhlasím s prezenčním zpřístupněním své práce v Univerzitní knihovně.

V Pardubicích dne 9. 5. 2014 Jakub Hyksa

# **Poděkování**

Chtěl bych poděkovat Ing. Janu Hřídelovi za odborné vedení a konzultace, které mě vedly k úspěšnému dokončení bakalářské práce.

Dále bych chtěl poděkovat svým rodičům a přátelům za jejich podporou po celou dobu studia.

#### **Anotace**

Bakalářská práce popisuje vytvoření informačního systému umožňující online prodeji vstupenek na sportovní utkání. Informační systém je implementován na prodeji vstupenek na hokejové a fotbalové utkání. Informační systém má možnost zobrazení obsahu na mobilním zařízení.

Teoretická část se zabývá rešerší stávajících softwarových řešení určených k prodeji vstupenek na hokejové a fotbalové utkání. Dále se zabývá možnostmi řešení optimalizace webových stránek pro mobilní telefony.

#### **Klíčová slova**

vstupenky, nákupní košík, akce, zápas, rozlišení obrazovky, responzivní web

#### **Title**

Information system for online sales of ticket for sports events

#### **Annotation**

The Bachelor Dissertation describes the creation of an information system for online sales of tickets for sports events. The information system is implemented on sales of tickets for hockey and football match. Information system has the ability to display content on mobile devices.

The theoretical part deals with the retrieval of existing software solutions designed to sell tickets for hockey and football match. It also deals with the possibilities of optimization of web pages for mobile phones.

#### **Keywords**

tickets, shopping cart, event, match, screen resolution, responsive web

# Obsah

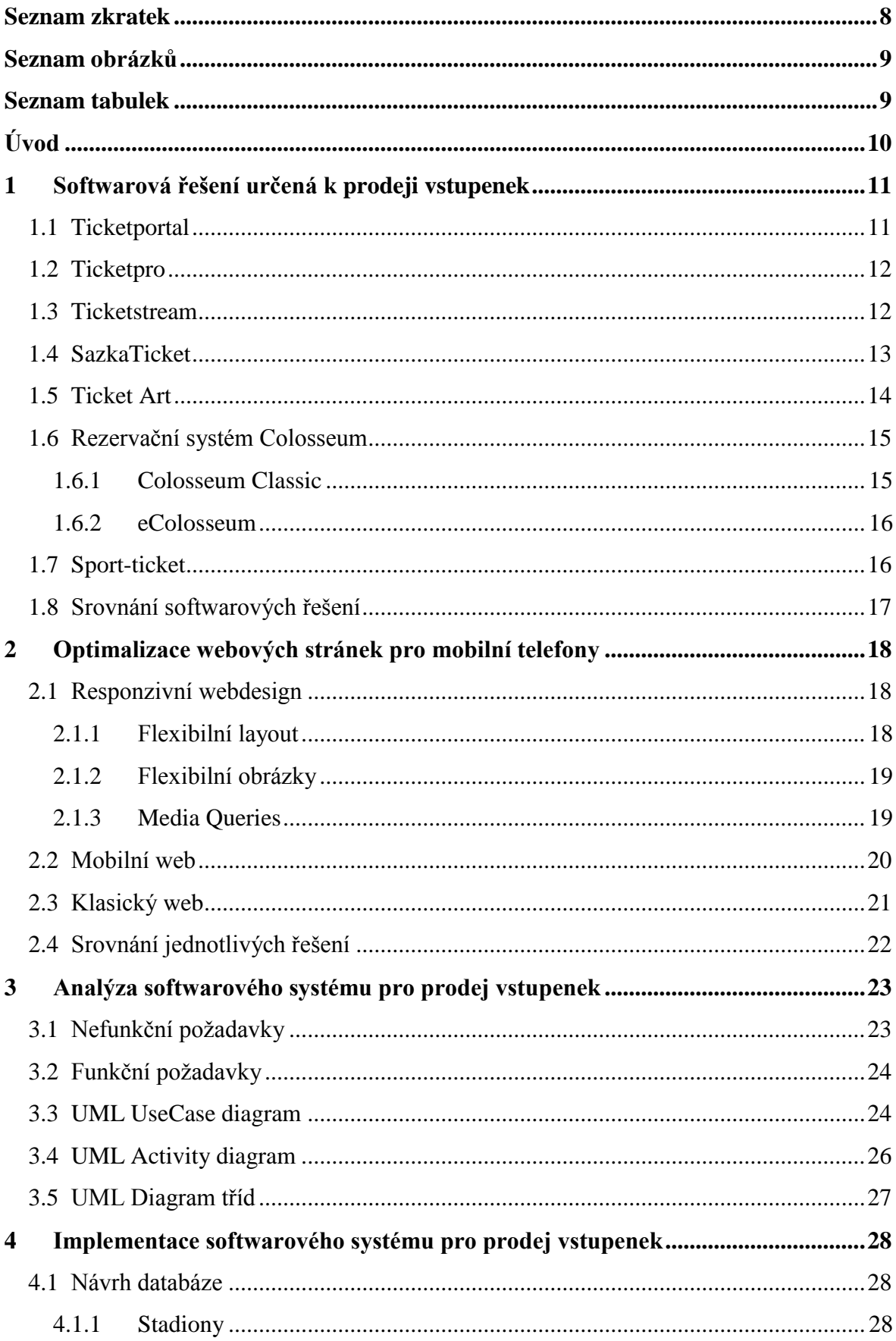

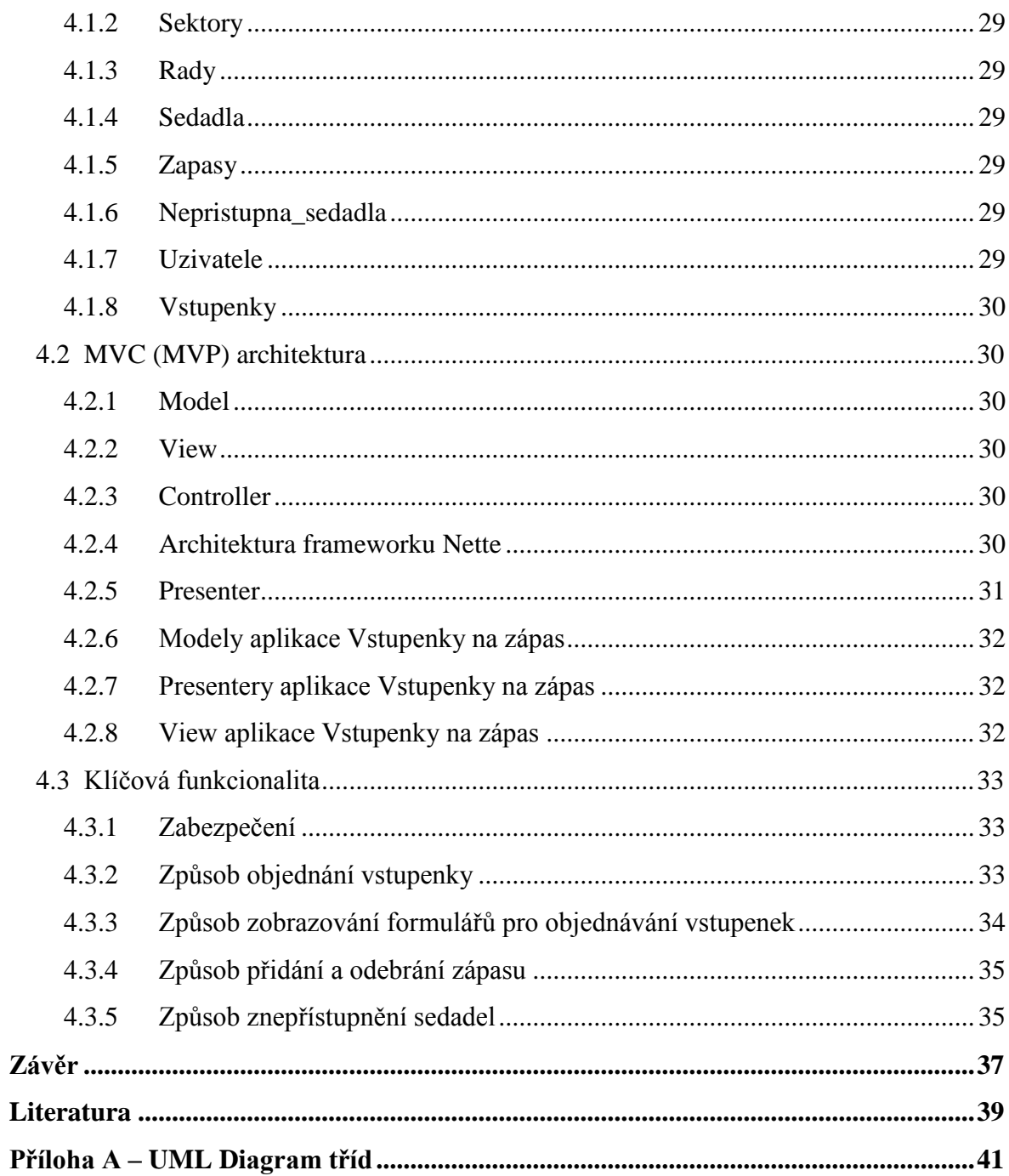

# <span id="page-8-0"></span>**Seznam zkratek**

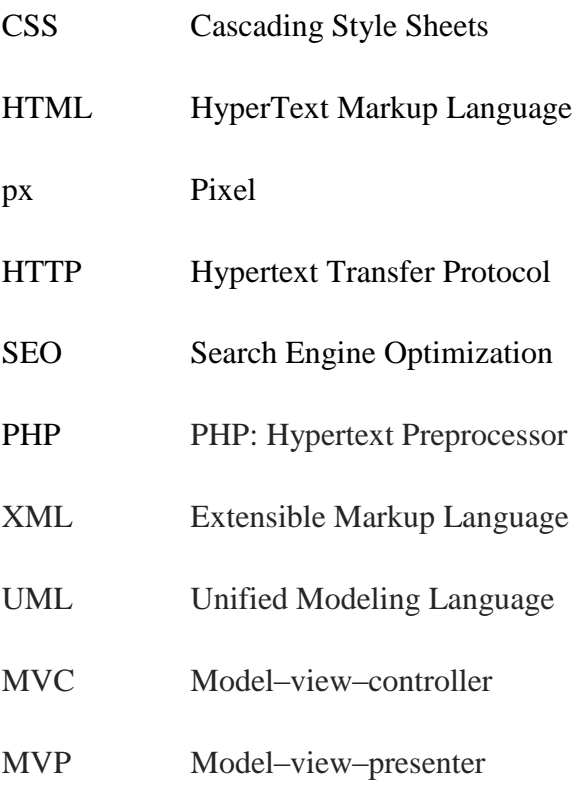

# <span id="page-9-0"></span>**Seznam obrázků**

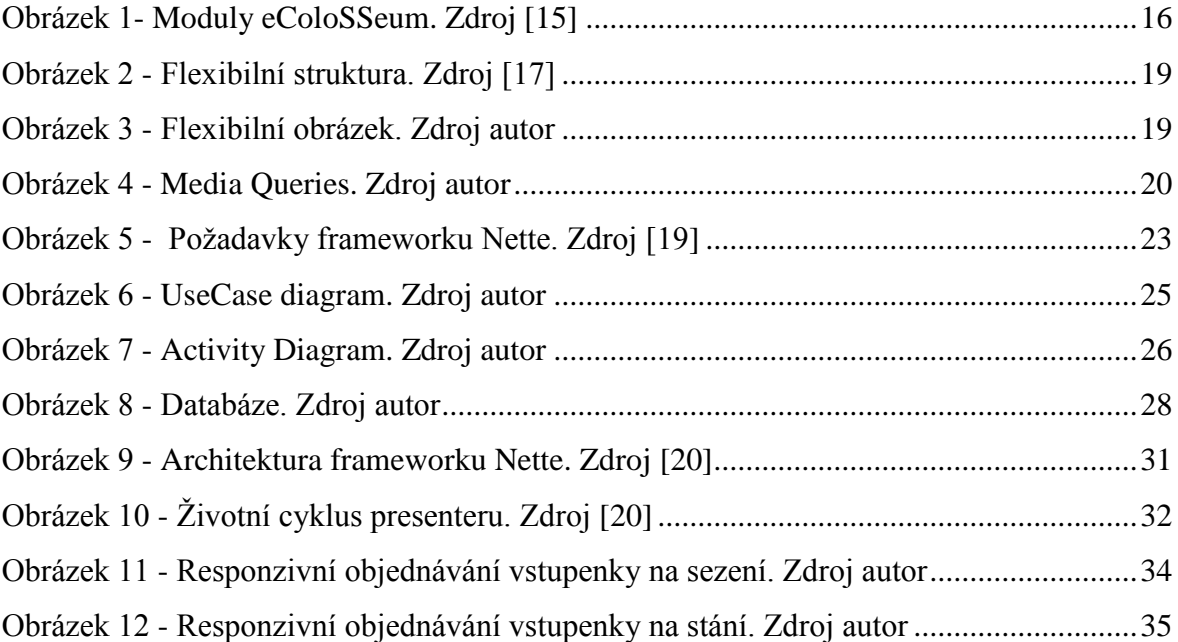

# <span id="page-9-1"></span>**Seznam tabulek**

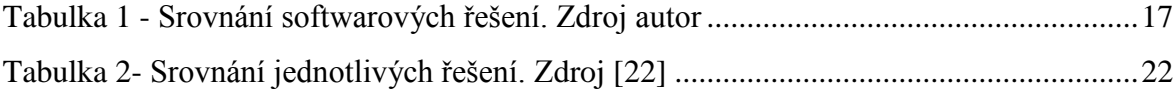

# <span id="page-10-0"></span>**Úvod**

Bakalářské práce se zabývá tématem online prodeje vstupenek na sportovní utkání. Práce je rozdělena do dvou částí. V teoretické části je řešena problematika existujících softwarových řešení pro prodej vstupenek na sportovní utkání a je přiblížena problematika optimalizace webových stránek pro mobilní telefony. Praktická část popisuje analýzu softwarového řešení a je vysvětlena implementace softwarového řešení.

V teoretické části je nejdříve provedena rešerše stávajících softwarových řešení pro prodej vstupenek na sportovní či kulturní událost. Při rešerši je kladen důraz na aktuální nabídku sportovních či kulturních událostí. Dále je zkoumáno samostatné objednání vstupenky a jsou zkoumány úkony, které musí uživatel při běžném objednání vykonat. V poslední řadě je zkoumaná nabídka ostatních produktů. Na konci kapitoly je provedeno srovnání nejdůležitějších funkcí zkoumaných softwarových řešení. V kapitole optimalizace webových stránek pro mobilní telefony je kladen důraz na vytvoření responzivního webdesignu, zobrazení mobilního webu a zobrazení klasického webu na mobilních telefonech. U každé části jsou popsány klady a zápory a nakonec je vše shrnuto ve srovnávací tabulce.

V praktické části je cílem vytvořit software určený k online prodeji vstupenek na hokejové a fotbalové utkání. V kapitole Analýza softwarového systému pro prodej vstupenek je kladen důraz na nefunkční a funkční poţadavky. Dále jsou zobrazeny UML diagramy, jako například UML usecase diagram, UML aktivity diagram a UML diagram tříd. V další kapitola Implementace softwarového systému pro prodej vstupenek je kladen důraz na návrh databáze. V této části jsou popsány důležité tabulky, které slouží pro vytvoření struktury stadionu a tabulky k vytvoření vstupenky. Dále je popsána MVC a MVP architektura a v poslední části je kladen důraz na klíčové funkcionality softwarového systému. Aplikace se skládá z uživatelské a administrátorské části. Uživatelská část umožňuje objednat vstupenky na zápas a nabízí nabídku nejbližších zápasu. Administrátorská část umožňuje kontrolovat uživatele, přidávat a odebírat zápasy a v poslední řadě znepřístupnit a zpřístupnit sedadla na daný zápas. Aplikace je navržena v responzivním webdesignu, takže umožňuje zobrazení na mobilním telefonu.

Na závěr je zhodnocená celá bakalářské práce a je popsáno možné vylepšení do budoucnosti.

# <span id="page-11-0"></span>**1 Softwarová řešení určená k prodeji vstupenek**

Nejprve je nutné provést porovnání stávajících softwarových řešení. Popsat způsob nabídky na kulturní či sportovní akce. Porovnat postup při objednání vstupenek a zmínit další výhody a produkty, které jsou nabízeny.

# <span id="page-11-1"></span>**1.1 Ticketportal**

Ticketportal<sup>1</sup> provozuje společnost IRSnet CZ s.r.o. Společnost byla založena v roce 2002. Svoje služby poskytuje i v zahraničí, na Slovensku, Maďarsku a Polsku. V České republice provozuje více jak 350 prodejních míst. Dále také provozuje webový portál www.tiketportal.cz, který je určen všem, kteří si chtějí objednat vstupenky na kulturní či sportovní akce. [1]

Hlavním cílem webového portálu je prodej či rezervace vstupenek, ale také slouží k získávání informací o kulturní či sportovní akci. Dále také nabízí instalaci upraveného softwaru pro divadla, sportovní haly a multikina. Upravená softwarová verze systému je již nainstalovaná v Národním divadle v Praze, Východočeském divadle v Pardubicích, Operett Budapesti Operttszinház v Budapešti, Kulturní a informační centrum města Brna, O2 aréna v Praze a v mnoha dalších. [1]

Na úvodní stránce si může uživatel vybrat akci z různých druhů kategorií. Také jsou zobrazeny sekce s názvem Top akce CZ, Nové akce a Super cena. Po rozkliknuti dané akce jsou zobrazeny základní údaje, informace a termíny s odkazem na objednání vstupenky.

Při objednávání vstupenek je uživateli zobrazena celková cena v daném sektoru a počet objednaných vstupenek. Celková cena a počet vstupenek jsou také zobrazeny v nákupním košíku. Uživatel může vkládat do nákupního košíku více vstupenek z různých kulturních událostí či sportovních utkání. Při dokončení objednání se uživatel může přihlásit nebo zaregistrovat. Poté vstupenky rezervuje nebo zaplatí.

Ticketportal nabízí také produkty, jako je goTicket nebo HOMEticket. GoTicket představuje vstupenku, která je plně elektronická a vznikla mezi prvními bezkontaktními vstupenkami ve střední Evropě. Uživatel ke vstupu na akci nepotřebuje klasické papírové vstupenky, ale pro vstup využije bezkontaktní čipovou kartu. HOMEticket je metoda, která nabízí uživateli vytisknutí vstupenky na vlastní tiskárně. [2][3]

 $\overline{a}$ 1 http://www.ticketportal.cz/

Ticketportál nabízí stáhnutí aplikace pro mobilní zařízení, a také propojení se sociálními sítěmi.

# <span id="page-12-0"></span>**1.2 Ticketpro**

Ticketpro<sup>2</sup> vznikl v roce 1992. Zajišťuje prodej vstupenek na kulturní, společenské a sportovní akce. Roční obrat prodeje vstupenek je větší, jak 2 miliony prodaných vstupenek v průměru 3500 akcí měsíčně. Doposud bylo prodáno přes 20 milionů vstupenek. [4]

V České republice a na Slovensku vlastní Ticketpro více než 800 prodejních míst. Také má pobočky ve více než deseti zemí světa, jako je například Bělorusko, Bulharsko, Kanada, Chile, Estonsko a další. [5][6]

Na úvodní stránce si může uživatel vybrat akci z různých druhů kategorií. Také jsou zobrazeny sekce s názvem Aktuálně, Naše tipy, Doporučujeme z klasické hudby, Výhody Ticketpro klubu a Doporučujeme. Po rozkliknuti dané akce jsou zobrazeny základní údaje, informace a termíny s odkazem na objednání vstupenky.

Pokud chce uživatel vložit počet vstupenek, nebo objednat konkrétní místo, tak se musí nejprve přihlásit nebo registrovat, poté může vstupenku vložit do nákupního košíku. Při výběru vstupenek není zobrazena celková cena. Celková cena vstupenek není zobrazena ani v nákupním košíku. Do nákupního košíku lze vkládat více vstupenek z různých kulturních událostí či sportovních utkání. Při dokončení objednání si uživatel může vstupenky rezervovat nebo je zaplatit.

Ticketpro nabízí dárkové poukázky v hodnotě 300, 500, 1000 a 2000 Kč. Dále poukázky na masáže, do zoo a na přepravu Českými drahami. Také provozuje soutěže o vstupenky na danou událost. [7]

Uživatel se také může stát členem Ticketpro clubu, kde bude mít spoustu výhod. Ticketpro také nabízí propojení se sociálními sítěmi.

# <span id="page-12-1"></span>**1.3 Ticketstream**

 $\overline{a}$ 

"Ticketstream je největší profesionální distribuční systém vstupenek na kulturní, sportovní a veřejné akce ve Střední a Východní Evropě." Prodejní síť v České republice eviduje více než 500 prodejních míst. [8]

<sup>&</sup>lt;sup>2</sup> http://www.ticketpro.cz/jnp/home/index.html

Ticketstream<sup>3</sup> podporuje jak standardní papírové, tak i elektronické zpracování vstupenek. Pro oba typy má ty nejlepší osvědčené technologie a metody. [8]

Na úvodní stránce si může uživatel vybrat vstupenku z vyhledávače na akce z různých druhů kategorií. Dále má možnost vybrat si kompletní program pro kluby a divadla. Také jsou zobrazeny sekce s názvem Naše tipy, Koncerty, Festivaly, Divadlo a umění, Sport a Ostatní. Po rozkliknuti dané akce jsou zobrazeny termíny s odkazem na objednání vstupenky. Po kliknutí na odkaz je požadováno přihlášení s využitím Ticketcard, nebo je možné pokračovat bez přihlášení.

Při výběru počtu vstupenek není zobrazena celková cena, pouze počet objednaných vstupenek. Po výběru musí uživatel dokončit objednávku, protože není možné vkládat do košík více vstupenek z různých akcí.

Bezpečná vstupenka je typ bezpečnostní vstupenky, která má více vrstev a prakticky nelze padělat. Uživatelé si je mohou objednat po vyplnění formuláře a vstupenka bude vyrobena do několika hodin. [8]

Elektronická vstupenka je typ vstupenky, kterou si může uživatel vytisknout na vlastní tiskárně. Dále byly vytvořeny M-vstupenky a SMS-vstupenky. [8]

Ticketcard je typ karty, ke které uživatel získá výhody, slevy a také přístup na všechny akce bez nutnosti vytisknutí vstupenky. [8]

Uživatel se také může stát členem Ticket Elite Clubu. Dále může využít dárkový poukaz v hodnotách 300, 500 a 1000 Kč. [8]

Ticketstream také nabízí propojení se sociální sítí Facebook.

# <span id="page-13-0"></span>**1.4 SazkaTicket**

Další službou, kterou nabízí akciová společnost Sazka<sup>4</sup> sázková kancelář, je prodej vstupenek na sportovní či kulturní akce. [9]

Skupina KKGG vlastí akciovou společnou Sazka sázková kancelář, a.s., která od 1. 11. 2011 provozuje největší loterijní společnost v České republice. V dnešní době vlastní 6 300 prodejních míst.[9]

 $\overline{a}$ 

<sup>&</sup>lt;sup>3</sup> http://www.ticketstream.cz/czts/site.frame.jsp?thread=

<sup>4</sup> http://www.sazka.cz/

Na úvodní stránce si může uživatel vybrat vstupenku na akci z různých druhů kategorií. Dále jsou zobrazeny sekce s názvem Naše tipy, Akce a Přeloženo. Po rozkliknuti dané akce jsou zobrazeny základní údaje, informace a termíny s odkazem na objednání vstupenky.

Při výběru počtu vstupenek je zobrazena celková cena a počet vstupenek. Do nákupního košíku je možné vkládat více druhů vstupenek z jakékoliv akce. Při dokončení objednání se uživatel může přihlásit nebo zaregistrovat. Poté vstupenky rezervuje nebo zaplatí.

Uživatel si také může koupit vstupenky přes vstupenkový tiket. Při nákupu se do pole "Nová rezervace" vepíše ID neboli identifikační číslo akce, nebo může sloužit k vyzvednutí rezervace, kde do pole "Existující rezervace" napíše ID. Poté mu bude na pokladně vytisknuta vstupenka. [10]

Uživateli jsou také nabízeny Číselné hry jako je Sportka, Euromiliony a Šťastných 10.

# <span id="page-14-0"></span>**1.5 Ticket Art**

Agentura Ticket Art<sup>5</sup> zajišťuje předprodej vstupenek na nejrůznější kulturní akce a divadelní představení. Spolupracuje s nejvýznamnějšími produkcemi současných muzikálových představení, pražských divadel a koncertů. V dnešní době má více jak 500 prodejních míst v České republice a na Slovensku více jak 100 prodejních míst.[11][12]

Na úvodní stránce je zobrazena nabídka všech možných akcí. Dále jsou zobrazeny Aktuální nabídky a sekce s názvem Naše tipy. Po rozkliknuti dané akce jsou zobrazeny základní údaje, informace a termíny na které je možné objednávat vstupenku.

Při výběru vstupenek je zobrazena celková cena a celkový počet. Poté musí uživatel dokončit objednávku, protože není možné objednávat více vstupenek z různých akcí. Při dokončení objednávky se uživatel přihlásí, poté vybere možnost rezervace nebo zaplacení.

Ticket Art nabízí možnost objednání vstupenek prostřednictvím Internetu, telefonu, faxu nebo emailu.

 $\overline{a}$ 5 https://vstupenky.ticket-art.cz/

# <span id="page-15-0"></span>**1.6 Rezervační systém Colosseum**

Colosseum<sup>6</sup> je počítačový systém určený pro kulturní či sportovní organizace, s podporou ekonomických systémů. Umožňuje prodej vstupenek na pokladnách, přes webový rezervační systém a také podporuje prodej na různých prodejních místech. [13]

Colosseum nabízí vstupenky v klasické "papírové" formě, elektronické formě a také ve formě SMS vstupenky.

Tento rezervační systém využívá například Plzeňská vstupenka. Plzeňská vstupenka nabízí na své úvodní stránce všechny možné kategorie akcí, na které je možné jít ve městě Plzeň. Dále jsou zobrazeny sekce s názvem Doporučujeme, Aktuální nabídka a Tradiční akce. Po kliknutí na vybranou akci jsou zobrazeny termíny, na které je možné objednat vstupenku.

Po vybrání akce si uživatel vybere termín. Při výběru vstupenky je zobrazena celková cena vstupenek. Po vložení do nákupního košíku si uživatel vybere typ vstupenky a způsob platby a pokračuje na dokončení objednávky, protože není možné vkládat do košíku více vstupenek z různých akcí.

### <span id="page-15-1"></span>**1.6.1 Colosseum Classic**

Je rezervační systém, který je nutný naistalovat na operační systém Windows. Podporuje i online prodej vstupenek a možnost webového rozhraní pro používající společnost. [14]

Existuje v mnoha verzích:

 $\overline{a}$ 

- Colosseum Classic D verze pro divadla, kulturní domy a festivaly, [14]
- Colosseum Classic A verze pro sportovní stadiony, haly a multifunkční arény, [14]
- Colosseum Classic H verze pro památkové objekty, muzea a galerie, [14]
- Colosseum Classic K verze pro kina a multikina, [14]
- Colosseum Classic MRS verze pro budování městských a regionálních rezervačních vstupenkových sítí, [14]
- Colosseum Classic KC verze pro pronajmutí prostorů a služeb v kongresových centrech, [14]
- Colosseum Classic Z verze pro prodej zboží. [14]

<sup>6</sup> http://www.colosseum.eu/cz/produkty/rezervacni-systemy

## <span id="page-16-0"></span>**1.6.2 eColosseum**

Oproti Colesseum Classic je eColosseum založený pouze na webovém rozhraní. eColosseum podporuje moduly eColosseum Portál, eColosseum WebSale a eColosseum Client. Moduly je možné spouštět ve webovém prohlížeči, bez nutnosti instalace. [15]

"eColosseum Portál slouží k vytvoření webových stránek s kompletní a přehlednou nabídkou Vašich akcí. Podporuje nejnovější technologie a trendy v oblasti webdesignu." [15]

"eColosseum WebSale je určen pro online prodej vstupenek ve třech krocích, včetně elektronické vstupenky a online platby." [15]

"eColosseum Client je webový klient obsahující pokladnu a administraci celého systému." [15]

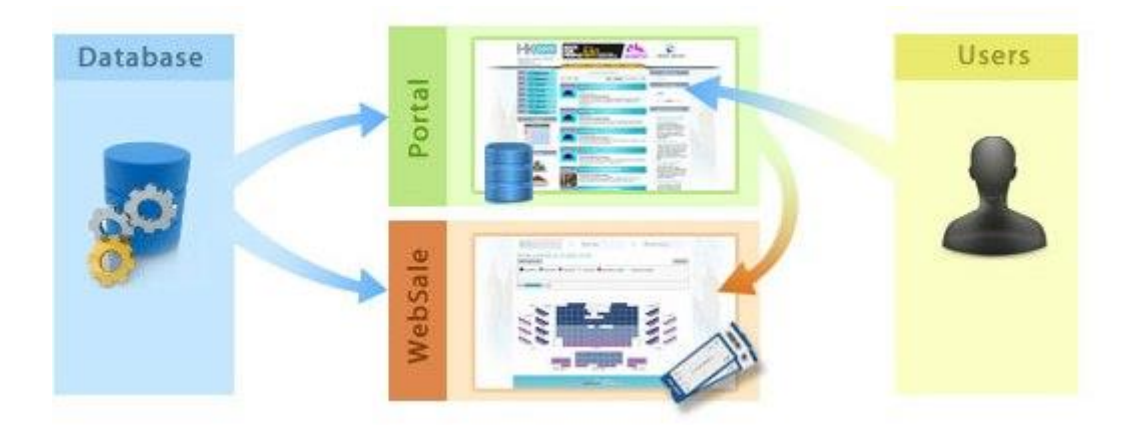

**Obrázek 1- Moduly eColosseum. Zdroj [15]**

<span id="page-16-2"></span>Moduly eColosseum a moduly Colosseum Classic, lze mezi sebou kombinovat až na některé výjimky. [15]

# <span id="page-16-1"></span>**1.7 Sport-ticket**

Jedná se o online aplikaci umožňující prodej vstupenek. Vyznačuje se vysokou mírou bezpečnosti. Grafické řešení je komfortní a umožňuje možnost kontroly objednaných vstupenek v mobilním telefonu. Platbu provádí ve čtyřech rychlých krocích. [16]

Aplikace je prozatím implementována pro týmy HC ČSOB Pojišťovna Pardubice, BK JIP Pardubice, Hokejový klub Mountfield Hradec Králově a Fan Club HC Pardubice.

Po kliknutí na aplikaci si uživatel vybere termín zápasu, sektor a sedadlo. Uživatelé mají v aplikaci možnost panoramatického pohledu z jednotlivých sektorů a tím si také vytvořit ideální představu jaké vstupenky individuálně preferují. Při výběru sedadel se zobrazuje aktuální počet a celková cena. Poté vloží do košíku a dokončí objednávku. Vstupenku si uživatel vytiskne nebo stáhne do mobilu.

Aplikace také nabízí distribuci QR kódu odkazující na tiskové výstupy klubu a na venkovní propagační plochy. Nabízí také PR články v elektronických médiích, banery pro partnery a reklamní kampaně. Podporuje propojení se sociálními síti. [16]

# <span id="page-17-1"></span><span id="page-17-0"></span>**1.8 Srovnání softwarových řešení**

|                   | nabídka více informace<br>druhů akcí | o akci | zobrazení<br>aktuální<br>ceny | nutnost přihlášení<br>při výběru vstu-<br>penky | různé vstupenky<br>v košíku |
|-------------------|--------------------------------------|--------|-------------------------------|-------------------------------------------------|-----------------------------|
| Ticketportal      | ano                                  | ano    | ano                           | ne                                              | ano                         |
| Ticketpro         | ano                                  | ano    | ne                            | ano                                             | ano                         |
| Ticketstream      | ano                                  | ne     | ne                            | ne                                              | ne                          |
| SazkaTicket       | ano                                  | ano    | ano                           | ne                                              | ano                         |
| <b>Ticket Art</b> | ano                                  | ano    | ano                           | ne                                              | ne                          |
| Rezervační systém |                                      |        |                               |                                                 |                             |
| Colsseum          | ano                                  | ne     | ano                           | ne                                              | ne                          |
| Sport-ticket      | ne                                   | ne     | ano                           | ne                                              | ano                         |

**Tabulka 1 - Srovnání softwarových řešení. Zdroj autor**

# <span id="page-18-0"></span>**2 Optimalizace webových stránek pro mobilní telefony**

V dnešní době chytrých mobilů, tabletů, phabletů a dalších chytrých zařízení je rozumné zaměřit se na otázku, jak optimalizovat web pro zařízení s různým rozlišením obrazovky. Existují tři typy, jak optimalizovat webové stránky pro zařízení s odlišným rozlišením:

- Dva weby mobilní web a klasický web,
- Responzivní web,
- Klasický web.

# <span id="page-18-1"></span>**2.1 Responzivní webdesign**

V průběhu roku 2010 vymyslel americký programátor Ethan Marcotte pojem responzivní web. To znamená, že design webu se bude měnit v závislosti na rozlišení obrazovky. CSS styly budou měnit rozložení HTML dokumentu v závislosti na obrazovce. Některé části webu úplně zmizí a jiné změní pouze svoji velikost, případně styl zobrazení, nebo změní umístění v HTML dokumentu.

Responzivní web design má tři základní úrovně: Flexibilní layout, Flexibilní obrázky a Media Queries. [17]

## <span id="page-18-2"></span>**2.1.1 Flexibilní layout**

U flexibilního layoutu nás zajímá celková šířka prvku a výšku necháme fixní. Při responzivní designu necháváme šířku kontejnerů, obrázků, margin a padding elementů a velikost písma flexibilní. To znamená, že ji nebudeme uvádět v absolutních jednotkách, neboli v pixelech, ale budeme ji uvádět v relativních jednotkách, čili v jednotce em, to je výška jednoho řádku základního písma, nebo v jednotce ex, to je výška malého písmene x. Šířku elementu můžeme, také zadat pomocí procenta. Procenta se nezaokrouhlují a počítají se vzhledem k nadřazenému prvku. [17]

```
3.7<sub>1</sub>#page \{4./* kontext */width: 100%;
 5.max-width: 1140px;
 6.
 7.\rightarrow8.
9<sub>1</sub>#left f10.
      /* cil */
       width: 17.54385965%; /* 200 / 1140, nezaokrouhlujeme! */
11.12.-3
13.
14. #right \{15./* cil */
        width: 82.45614035%; /* 940 / 1140, nezaokrouhlujeme! */
16.
17.\rightarrow
```
#### **Obrázek 2 - Flexibilní struktura. Zdroj [17]**

#### <span id="page-19-2"></span><span id="page-19-0"></span>**2.1.2 Flexibilní obrázky**

Flexibilním obrázkům se nastaví maximální šířka na 100% a obrázek se bude přizpůsobovat rozlišení obrazovky. Při měnicí se velikosti obrázku se nemění velikost obrázku na disku, mění se pouze vizuální zobrazení. Nevýhodou může být, že se při malém rozlišení musí stáhnout zbytečně velký obrázek, který ani není možný na daném zařízení zobrazit v původní velikosti. [17]

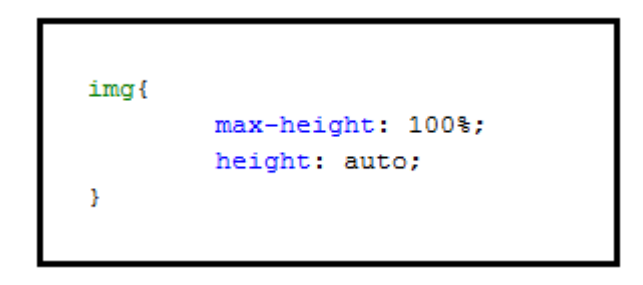

**Obrázek 3 - Flexibilní obrázek. Zdroj autor**

#### <span id="page-19-3"></span><span id="page-19-1"></span>**2.1.3 Media Queries**

K existujícím CSS stylům se přidají podmínky, neboli Media Queries, které nám zjišťují rozlišení obrazovky, a tím můžeme přidávat elementům různé vlastnosti v závislosti na rozlišení obrazovky. V ukázkovém kódu se při rozlišení obrazovky menší než 980px se HTML značkám header, section a footer nastaví šířka na 95 procent. Moderní prohlížeče podporují media quires, v případě starších prohlížečů je potřeba stáhnout javascriptové řešení. [17]

```
@media screen and (max-width: 980px) {
        header, section, footer {
                 width: 95%;
        Þ
```
#### **Obrázek 4 - Media Queries. Zdroj autor**

<span id="page-20-1"></span>Výhody responzivního webdesignu:

- Pouze jeden projekt pro mobilní a desktopový web.
- Nižší náklady oproti mobilnímu webu.
- Jednodušší úpravy.
- Zobrazení na všech zařízení.

### Nevýhody:

- Datová náročnost oproti mobilnímu webu.
- Náročnější vývoj.

# <span id="page-20-0"></span>**2.2 Mobilní web**

Mobilní web, má menší rozlišení než klasický web. Vytvoří se nový mobilní web, který obvykle běží na subdoméně m.example.cz. Doména example.cz slouží pro klasický web. Při požadavku na zobrazení stránky se provádí detekce prohlížeče, podle které se zobrazí příslušný web. V http hlavičce user-agent se hledá řetězec "mobile", v případě nalezení se jedná o mobilní prohlížeč. Poté je možné přesměrovat na adresu m.example.cz, nebo nabídnutí volby zobrazení mobilního webu. Obvykle se mezi verzemi dá přepínat kliknutím na "zobrazit mobilní verzi", nebo "zobrazit klasický web". [18]

Výhody mobilního webu:

- Malá datová náročnost oproti responzivnímu webu.
- Možnost přepnutí do klasického zobrazení.
- Jednodušší vývoj, pouze web pro malé rozlišení.

## Nevýhody:

Nejvyšší pořizovací náklady. Ke klasickému webu mobilní web.

- V případě úprav nutnost úpravy v mobilní i klasické verzi.
- $\bullet$  Možné rozdílně zobrazení na různých druhů rozlišení.

# <span id="page-21-0"></span>**2.3 Klasický web**

Nejjednodušší zobrazení webu. Na všech zařízeních se zobrazuje stejně a stejně funguje. V případě malých rozlišení obrazovky se zobrazí výřez v závislosti na rozlišení, nebo celý web, který je oddálený, tak aby se do obrazovky vešel. Uživatel si danou část webu musí přiblížit. Při velkém přiblížení je potřeba obsah posouvat pomocí prstu a tím může docházet k horší orientaci na webu.

Výhody mobilního webu:

- Nejnižší pořizovací cena.
- Stejný vzhled na všech zařízení.

## Nevýhody:

- Funkčnost omezuje zobrazení webu.
- Různé zobrazení.
- V případě mobilního zařízení, horší orientace na webu.

# <span id="page-22-0"></span>**2.4 Srovnání jednotlivých řešení**

<span id="page-22-1"></span>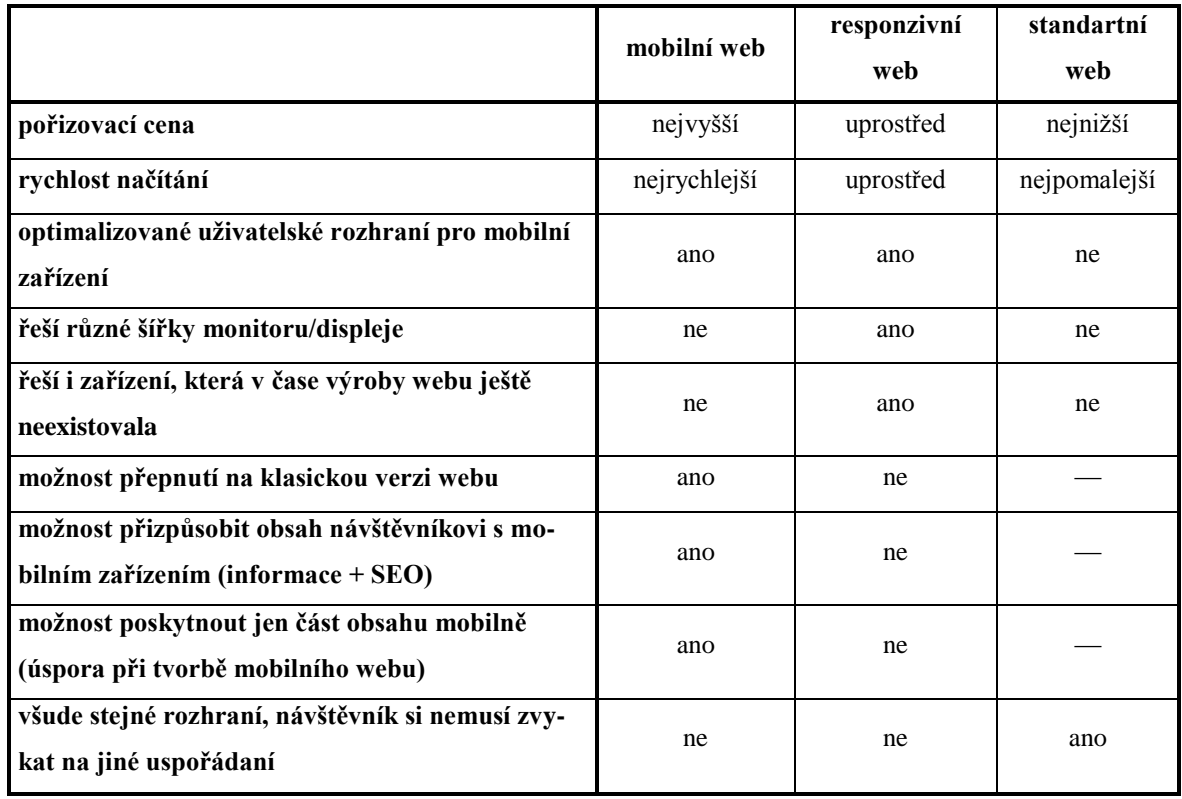

# **Tabulka 2- Srovnání jednotlivých řešení. Zdroj [22]**

# <span id="page-23-0"></span>**3 Analýza softwarového systému pro prodej vstupenek**

# <span id="page-23-1"></span>**3.1 Nefunkční požadavky**

Mezi požadavky k běhu systému je potřebná dostupnost 24 hodin denně, aby si uživatelé v kterýkoliv čas mohl objednat vstupenky na zápas, svého oblíbeného týmu. Systém by měl být spuštěn na dedikovaném serveru, aby vydržel větší nápor uživatelů a při případném výpadku serveru by měla být k dispozici zpětná záloha.

Na serveru by měla být implementována verze PHP 5.3.1 a vyšší, vzhledem k použití frameworku Nette<sup>7</sup>. Framework Nette obsahuje vlastní nástroj, který kontroluje běhové schopnosti serveru. Na obrázku níže jsou zobrazeny požadavky pro správné fungování frameworku Nette. Na serveru by měla být k dispozici databáze Mysql.

| <b>PHP version</b><br><b>Memory limit</b>                                                                                                    | 5.2.8<br>16M                                                                              |  |  |  |  |
|----------------------------------------------------------------------------------------------------|-------------------------------------------------------------------------------------------|--|--|--|--|
|                                                                                                    |                                                                                           |  |  |  |  |
|                                                                                                    |                                                                                           |  |  |  |  |
| .htaccess file protection                                                                                                    |                                                                                           |  |  |  |  |
| <b>Function ini_set</b>                                                                                                    | Enabled                                                                                   |  |  |  |  |
| <b>Magic quotes</b><br>л                                                                                                    | Enabled                                                                                   |  |  |  |  |
| Magic quotes magic_quotes_gpc and magic_quotes_runtime are enabled and should be turned off.<br>Nette Framework disables magic_quotes_runtime automatically. |                                                                                           |  |  |  |  |
| <b>Register_globals</b>                                                                                                    | <b>Disabled</b>                                                                           |  |  |  |  |
| Zend.ze1_compatibility_mode                                                                                                    | <b>Disabled</b>                                                                           |  |  |  |  |
| Variables order                                                                                                    | Enabled                                                                                   |  |  |  |  |
| <b>Reflection extension</b>                                                                                                    | Enabled                                                                                   |  |  |  |  |
| <b>Reflection phpDoc</b>                                                                                                    | Enabled                                                                                   |  |  |  |  |
| <b>SPL extension</b>                                                                                                    | Enabled                                                                                   |  |  |  |  |
| <b>PCRE</b> extension                                                                                                    | Enabled                                                                                   |  |  |  |  |
| <b>ICONV</b> extension                                                                                                    | Enabled and works properly                                                                |  |  |  |  |
| <b>Multibyte String extension</b>                                                                                                    | Enabled                                                                                   |  |  |  |  |
| <b>Multibyte String function overloading</b>                                                                                                    | <b>Disabled</b>                                                                           |  |  |  |  |
| <b>Memcache extension</b>                                                                                                    | Disabled                                                                                  |  |  |  |  |
|                                                                                                    | Memcache extension is absent. You will not be able to use Nette\Caching\MencachedStorage. |  |  |  |  |
| <b>GD</b> extension                                                                                                    | Enabled                                                                                   |  |  |  |  |
| <b>Bundled GD extension</b>                                                                                                    | Enabled                                                                                   |  |  |  |  |

**Obrázek 5 - Požadavky frameworku Nette. Zdroj [19]**

<span id="page-23-2"></span> $\overline{a}$  $^7$  http://nette.org/

Uživatel by měl používat nejnovější webové prohlížeče pro správné zobrazení. Systém je optimalizován pro prohlížeče Google Chrome 32, Opera 12, Mozilla Firefox 26, Internet Explorer 11, Chromiun 33 a vyšší verze zmíněných prohlížečů.

V dnešní době je průměrná kapacita fotbalových a hokejových stadionů okolo 11000 míst k sezení nebo stání. Při zápasu typu derby, nebo zápasy play off, jsou schopni pořadatelé vyprodat lístky na stadion zhruba do dvou hodin. Jelikož systém byl vyvíjen s cílem shromáždit všechny zápasy, ze všech stadionů do jednoho systému, tak by měl určitě vydržet více, jak 11000 přístupů v rámci jedné hodiny.

# <span id="page-24-0"></span>**3.2 Funkční požadavky**

Na úvodní stránce by měla být zobrazena měnící se nabídka nejbližších 5 zápasu všech týmů, na které je možné objednat vstupenky na zápas.

Nepřihlášenému uživateli by mělo být umožněno vybrat libovolný tým, na který chce objednat vstupenku. Po vybrání týmu by měla být zobrazena nabídka zápasů, základní informace o stadionu a mapa pro jednoduché zobrazení stadionu. Po vybrání zápasu by si měl uživatel vybrat sektor a následně dané sedadlo. Po vybrání sedadla by mělo být umožněno vložit vstupenku do nákupního košíku. Do košíku by mělo být umožněno vkládat libovolný počet vstupenek. V momentě, kdy by chtěl uživatel objednat vstupenku, měla by proběhnout kontrola, zda je uživatel přihlášený. V případě, že bude přihlášený, měl by dokončit objednávku. Jinak by se měl přihlásit, nebo zaregistrovat. Uživatel by měl mít možnost kontrolovat všechny svoje objednané vstupenky.

Administrátor by měl kontrolovat všechny uživatele a mělo by mu být umožněno provést jejich export do XML. Administrátor by měl přidávat a odebírat zápas a také by měl kontrolovat všechny objednané vstupenky. V poslední řadě by měl moci sedadla znepřístupnit, nebo zpřístupnit pro uživatele k objednání.

Aplikace by měla být zobrazitelná i na mobilních telefonech v rámci responzivního designu.

## <span id="page-24-1"></span>**3.3 UML UseCase diagram**

Nepřihlášený uživatel se může registrovat, aby mohl objednávat vstupenky na zápas. Také, může vstupenku vložit do nákupního košíku.

Po vybrání zápasu, sektoru a sedadla muže vstupenku vložit do nákupního košíku. V případě objednání vstupenek si systém nejdříve ověří, zda je uživatel přihlášený. Jestli tomu tak není, tak se uživatel musí přihlásit nebo zaregistrovat. Poté se dokončí objednání vstupenek. Přihlášený uživatel může kontrolovat všechny své objednané vstupenky.

Administrátor může provádět kontrolu registrovaných uživatelů a jejich seznam může exportovat do XML. Dále administrátor spravuje zápasy. Je mu umožněno přidávat jakýkoliv zápas, který je možný v rámci rozsahu systému vytvořit, a také může jakýkoliv zápas odebrat, například z důvodu zrušení zápasu. Administrátor může kontrolovat všechny objednané vstupenky. V poslední řadě může sedadla na daný zápas znepřístupnit pro objednání uživatelem a nezpřístupněné sedadla může zpátky zpřístupnit.

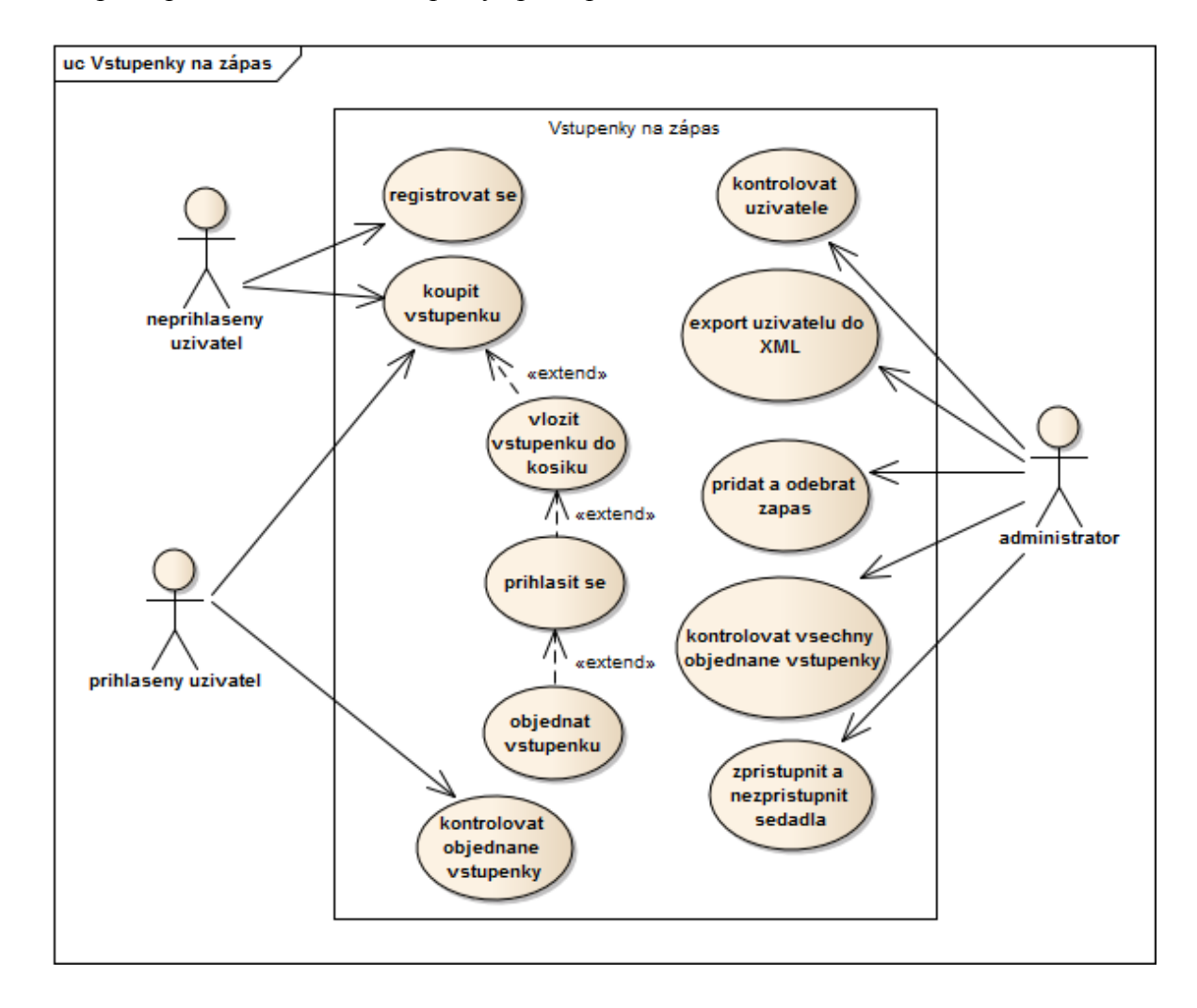

<span id="page-25-0"></span>**Obrázek 6 - UseCase diagram. Zdroj autor**

#### <span id="page-26-0"></span>**3.4 UML Activity diagram**

Při objednávání vstupenky na zápas, musí nejdříve uživatel vybrat zápas, poté vybrat sektor a nakonec sedadlo. V případě sektoru typu stání zvolí počet vstupenek. Musí být zachován přesný postup výběru vstupenky z důvodů úspěšného vložení vstupenky do nákupního košíku. Poté, co uživatel zobrazí nákupní košík, může vstupenky objednat. Při pokusu o objednání systém otestuje, zda je uživatel přihlášen. V případě, že je přihlášen, objednávka vstupenek se dokončí. V případě, že není přihlášen, musí se přihlásit nebo registrovat. Poté se dokončí objednávka vstupenek.

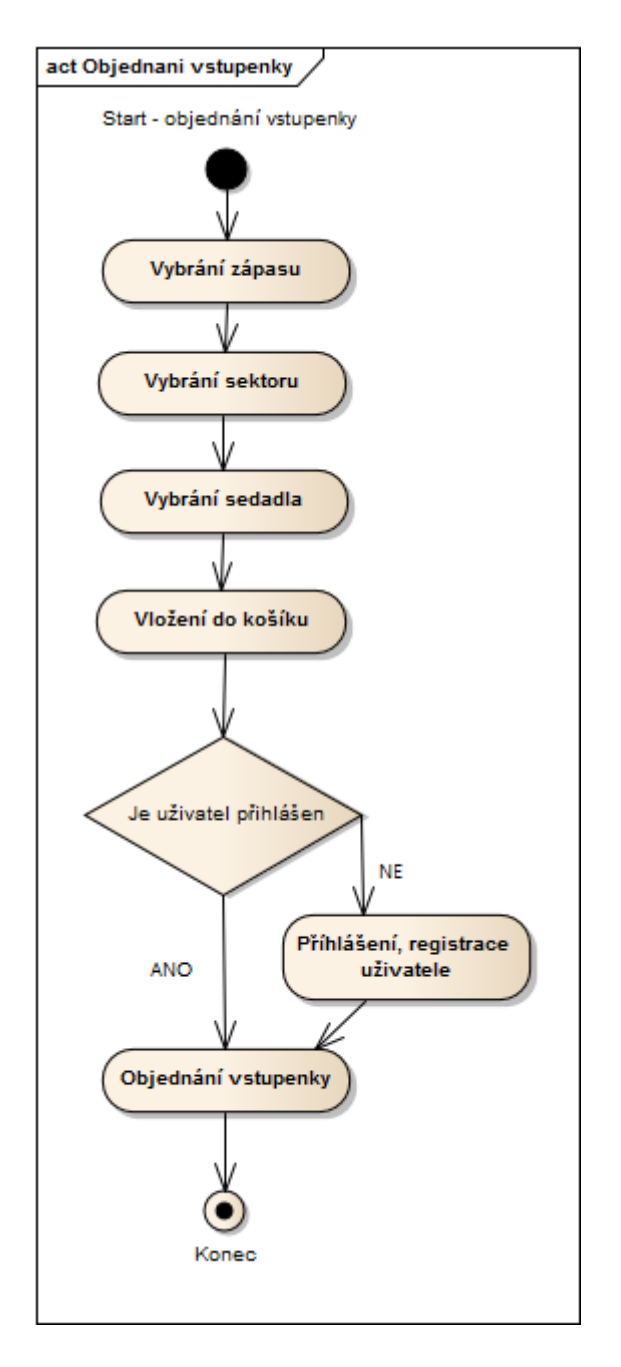

<span id="page-26-1"></span>**Obrázek 7 - Activity Diagram. Zdroj autor**

# <span id="page-27-0"></span>**3.5 UML Diagram tříd**

V diagramu tříd jsou zobrazeny třídy, které byly použity, při programování informačního systému umožňující online prodeji vstupenek na hokejové a fotbalové utkání. Schéma je zobrazeno v příloze této dokumentace.

# <span id="page-28-0"></span>**4 Implementace softwarového systému pro prodej vstupenek**

# <span id="page-28-1"></span>**4.1 Návrh databáze**

Mezi hlavní tabulky pro vytvoření struktury stadionu patří tabulky Stadiony, Sektory, Rady a Sedadla. Pro vytvoření vstupenky jsou důležité tabulky Zapasy, Nepristupna\_sedadla, Vstupenky a Uzivatele.

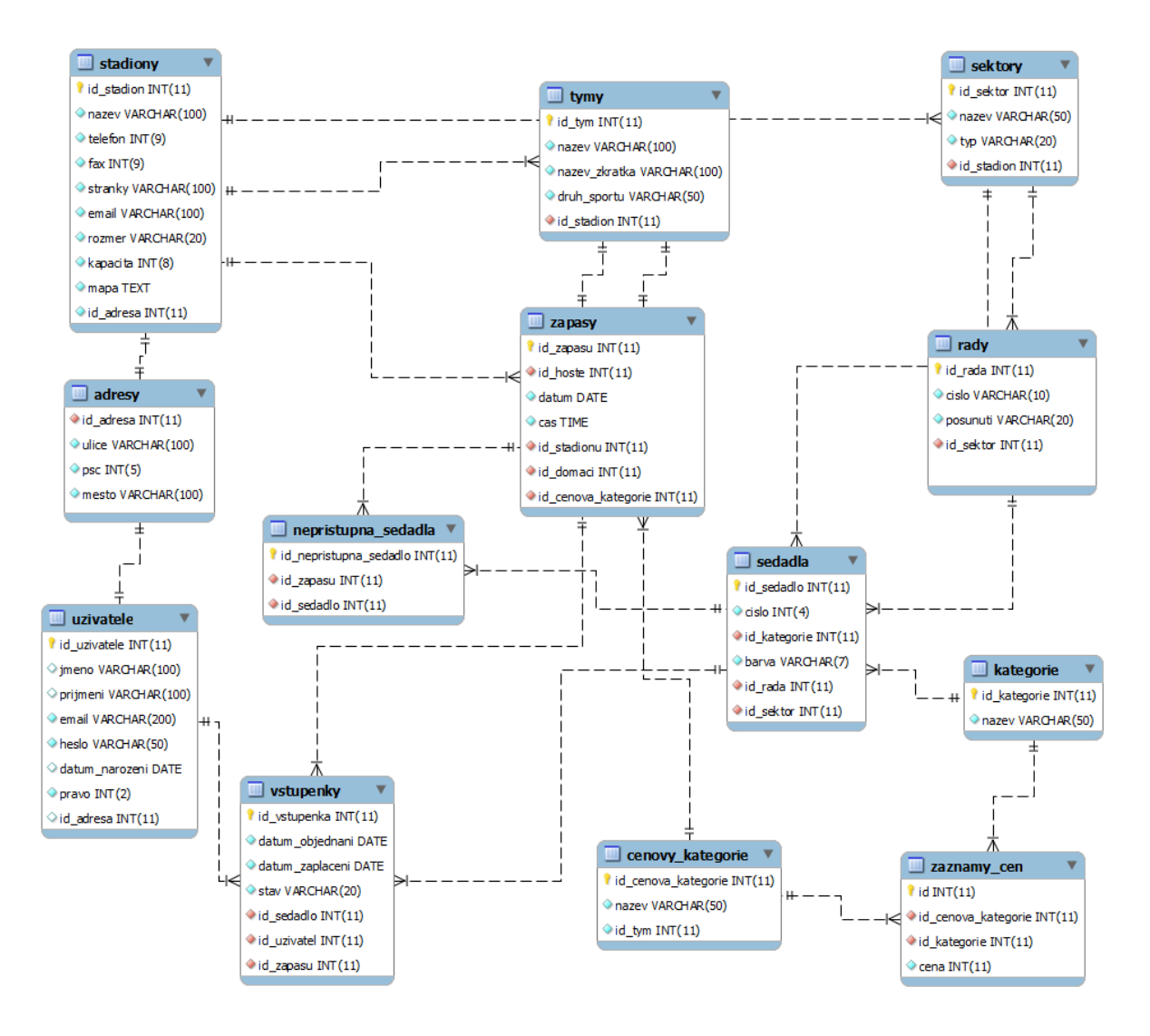

**Obrázek 8 - Databáze. Zdroj autor**

#### <span id="page-28-3"></span><span id="page-28-2"></span>**4.1.1 Stadiony**

Tabulka Stadiony slouží k vytvoření stadionu, na které je možné objednávat vstupenky na daný zápas týmu, který hraje na stadionu. Na jednom stadionu je možné mít více týmů. Týmu, který má zaevidovaný stadion v systému, je přiřazeno id stadionu. Mezi hlavní atributy tabulky Stadiony patří Id stadion, Nazev, Rozmer, Kapacita a přiřazené Id adresa.

# <span id="page-29-0"></span>**4.1.2 Sektory**

Tabulka Sektory slouží k vytvoření sektorů na daném stadionu. Sektorům, které jsou v daném stadionu, je jim přiřazeno id stadionu. Sektory mohou být typu sezení, nebo typu stání. Mezi hlavní atributy tabulky Sektory patří Id sektor, Nazev, Typ a přiřazené Id stadion.

## <span id="page-29-1"></span>**4.1.3 Rady**

Tabulka Rady slouží k vytvoření řad v daném sektoru. Řadám, které jsou v daném sektoru, je přiřazeno id sektoru. Mezi hlavní atributy patří Id\_rada, Cislo a přiřazené Id\_sektor.

## <span id="page-29-2"></span>**4.1.4 Sedadla**

Tabulka Sedadla slouží k vytvoření sedadel v dané řadě. Sedadlům, která jsou v dané řadě a v daném sektoru, jsou přiřazena id řady a id sektoru. Sedadlu je také přiřazeno id kategorie, podle kterého se určí cena sedadla. Sedadla jsou také barevně rozdělena podle cenové kategorie. Mezi hlavní atributy patří Id sedadlo, Cislo, barva, Id kategorie, Id sektor a Id rada.

# <span id="page-29-3"></span>**4.1.5 Zapasy**

Tabulka Zapasy slouží k vytvoření zápasu na daném stadionu. Na daném stadionu jsou vytvořeny zápasy. Jelikož na jednom stadionu, může hrát více týmů a tím pádem i zápasy různých domácích týmů. Zápasu je přiřazeno id stadionu, id týmu domácího týmu, id týmu hostujícího týmu a id cenové kategorie. Zápas může mít více druhů cenových kategorií, jako například zápas základní části, nebo zápas play off, podle kterých se mění cena sedadla. Mezi hlavní atributy patří Id\_zapasu, Id\_hoste, Datum, Cas, Id\_stadionu, Id\_domaci a Id\_cenova\_kategorie.

## <span id="page-29-4"></span>**4.1.6 Nepristupna\_sedadla**

Tabulka Nepripustna sedadla slouží k vytvoření sedadel, která jsou na daný zápas nepřístupná. Nepřístupná sedadla může být nepřípustná z důvodu obsazení sedadla VIP hostem, nebo vstupenky jsou darovány hráči pro jeho příbuzné. Tento typ sedadla není možné objednat v aplikaci pro objednání vstupenek na zápas. Nepřístupným sedadlům je přiřazeno konkrétní id zápasu a konkrétní id sedadla, které se stane nepřístupným. Mezi hlavní atributy patří Id\_nepristupny\_sedadlo, Id\_zapasu a Id\_sedadlo.

## <span id="page-29-5"></span>**4.1.7 Uzivatele**

Tabulka Uzivatele slouží k evidenci uživatelů, který si objednají vstupenku na zápas. Uživatel při registraci vyplní údaje o adrese. Na základě adresy je přiřazeno id. Mezi hlavní atributy patří Id\_uzivatele, Jmeno, Prijmeni, E-mail, Heslo, Pravo a Id\_adresa.

# <span id="page-30-0"></span>**4.1.8 Vstupenky**

Tabulka Vstupenky slouží k evidování vstupenek, které si uživatel objednal. Vstupence je přiřazeno id uživatele, id daného zápasu a id určitého sedadla, na kterém uživatel bude sedět. Mezi hlavní atributy patří Id vstupenka, Datum objednani, Id\_zapasu, Id\_uzivatele a Id\_sedadla.

# <span id="page-30-1"></span>**4.2 MVC architektura**

Architekturu popsal v roce 1979 Trygve Reenskaug. Skládá se ze tří částí Model, View a Controller. Vznikla za účelem oddělit od sebe kód obsluhy (Controller), kód aplikační logiky (Model) a kód zobrazující data (View). [20][21]

# <span id="page-30-2"></span>**4.2.1 Model**

Model je základ celé aplikace. Uchovává si svůj vnitřní datový stav a komunikuje s databází. Nabízí rozhraní pomocí, kterého lze sním spolupracovat. V případě, kdy uživatel vykoná nějakou akci spojenou s datovou částí, vykonává akci modelu. Model nic neví o části Controller a View. [20][21]

# <span id="page-30-3"></span>**4.2.2 View**

View je zobrazení celé aplikace. Grafický výsledek aplikace má na starosti View, který ví jak se data, nebo nějaká komponenta mají zobrazit. Většinou používá šablonovací systém. [20][21]

## <span id="page-30-4"></span>**4.2.3 Controller**

Controller se stará o provázání Modelu a View. Contoroller zpracuje data a předá je modelu. Když přijme data od Modelu, tak je zpracuje a nechá je pomocí View zobrazit. [20][21]

## <span id="page-30-5"></span>**4.2.4 Architektura frameworku Nette**

Framework Nette používá architekturu MVP, ale místo Controlleru používá Presenter, který má stejnou funkci. [20][21]

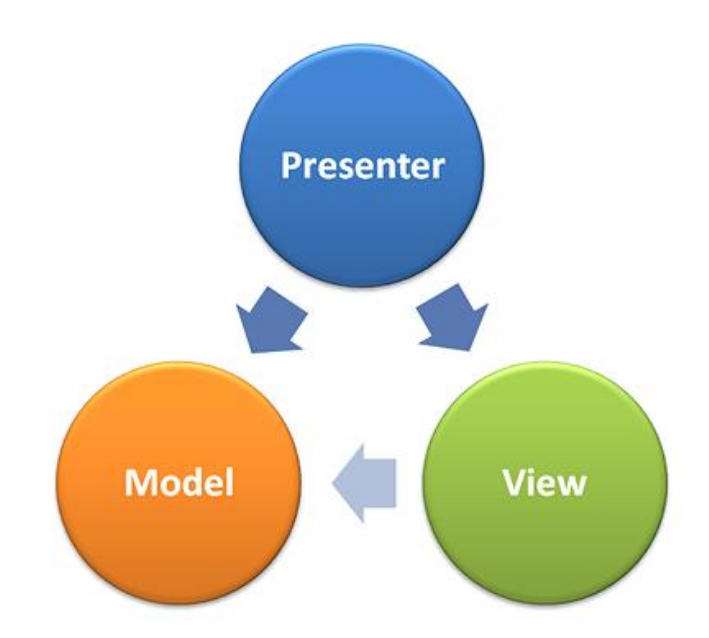

**Obrázek 9 - Architektura frameworku Nette. Zdroj [20]**

# <span id="page-31-1"></span><span id="page-31-0"></span>**4.2.5 Presenter**

Vytvořený presenter se většinou dědí od Nette\Application\UI\Presenter<sup>8</sup>. Je to objekt, který přijímá požadavek a vygeneruje odpověď. Požadavek převezme od routeru, který ho přeloží z HTTP požadavku. Vygenerovaná odpověď je většinou obrázek, XML dokument, soubor, HTML stránka, přesměrování nebo jakákoliv akce, kterou vytvoříme. Po zpracování požadavku, volá akci modelu nebo vykresluje šablonu. [21]

Presenter využívá různé metody, které jsou při volání presenteru různě zpracovávány. Zpracování metod zajišťuje životní cyklus presenteru. Jsou to tyto metody:

- startup() Volá se ihned po vytvoření presenteru. Metoda inicializuje proměnné nebo ověřuje uživatelské oprávnění. [20]
- action<Action>() Metoda pro provedení nějakého úkonu a poté přesměrování jinam. [20]
- handle $\le$ Signal $>$ () "Metoda zpracovává tzv. signály neboli subrequesty. Určeno zejména pro komponenty a zpracování AJAXových požadavků." [20]
- beforeRender() Metoda, která může nastavovat šablonu, nebo může předávat proměnné šablonám. [20]
- render<View>() Metoda, která předá data šabloně. [20]
- shutdown() Metoda, která se volá při ukončení životního cyklu presenteru. [20]

 $\overline{a}$ 8 http://api.nette.org/2.1.2/Nette.Application.UI.Presenter.html

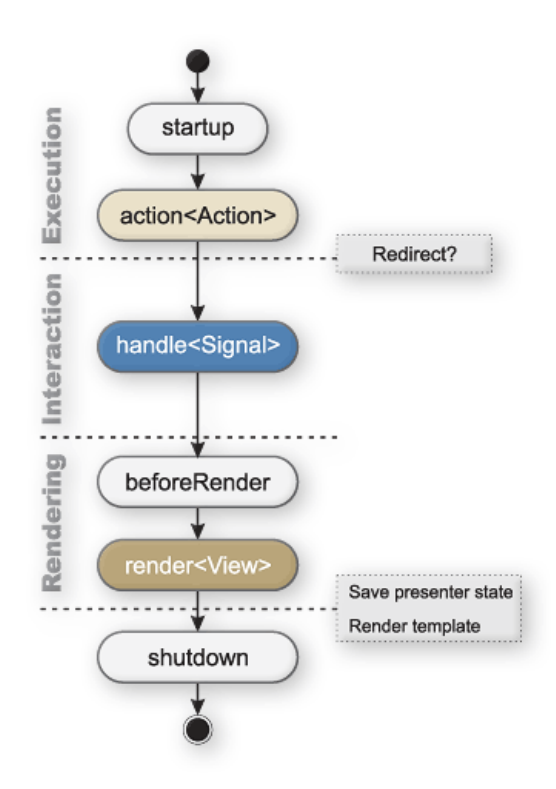

**Obrázek 10 - Životní cyklus presenteru. Zdroj [20]**

### <span id="page-32-3"></span><span id="page-32-0"></span>**4.2.6 Modely aplikace Vstupenky na zápas**

Modely jsou vytvořeny podle tématiky, se kterou částí databáze spolupracují. Model Authenticator pro presenter SignPreseneter, který zajišťuje přihlášení uživatele. Model StadionRepesitory propojuje presentery pracující se strukturou stadionu. Model VstupenkaRepesitory propojuje presentery pracující se Vstupenkami. Model UpravitRepository pracuje s presenterem pro administerskou práci a pro registraci uživatele. Dále je vytvořen model NákoupniKosik a model Vstupenka.

#### <span id="page-32-1"></span>**4.2.7 Presentery aplikace Vstupenky na zápas**

Presentery jsou vytvořeny podle části aplikace, kterou zpracovávají. Vytvořeny byly následujicí presentery: BasePresenter, HomepagePresenter, KosikPresenter, RegistracePresenter, SignPresenter, UpravitPresenter a VstupenkaPresenter.

#### <span id="page-32-2"></span>**4.2.8 View aplikace Vstupenky na zápas**

Výše zmíněným presenterům jsou přiřazeny složky, které obsahují šablony pro konečné zobrazení aplikace. Některé složky obsahují více šablon, pro rozdílné zobrazení části aplikace, proto nebudou jejich obsahy vypsány.

# <span id="page-33-0"></span>**4.3 Klíčová funkcionalita**

### <span id="page-33-1"></span>**4.3.1 Zabezpečení**

Uživatelská hesla jsou při zadávání do databáze šifrovány funkcí md5. Je vyžadováno, aby heslo bylo delší jak 5 znaků a mělo minimálně jednu číslici. Při zadávání dat do registračního formuláře, musí být ověřovací heslo shodné s prvně zadaným heslem.

Vstup do administrátorské sekce je povolen pouze administrátorovi. V případě, že by uživatel uhádl URL adresu pro administrátorskou sekci, obsah mu nebude zobrazen a uživatel bude přesměrován na úvodní stranu aplikace. Toto zabezpečení je z důvodu, kdyby nějaký uživatel chtěl škodit, tak aby nemohl provádět věci, které mu nejsou určeny.

V případě přihlášení administrátora je smazán obsah nákupního košíku, protože mu není umožněno nákupní košík zobrazit. Administrátor může sedadla znepřístupnit pro daný zápas, a proto by nebylo dobré, kdyby v nákupním košíku nějaké vstupenky byly.

V případě, kdy uživatel vloží vstupenky do nákupního košíku a neobjedná si je, je po jeho odhlášení nákupní košík smazán, z důvodu možného přístupu jiného uživatele ze stejného počítače.

Při výběru sektoru na vybraný zápas jsou zobrazovány jenom sektory, které mají volná sedadla pro objednání vstupenky. Nejsou zobrazovány plně obsazené sektory z důvodu možné nepřehlednosti webu.

## <span id="page-33-2"></span>**4.3.2 Způsob objednání vstupenky**

Na úvodní stránce si může uživatel vybrat nabízené zápasy v rámci měnící se nabídky týmů a tím bude vybraný tým i zápas. Druhým způsobem si uživatel z menu vyberu tým, na který je možné objednávat vstupenky. Poté vybere jeden z nabízených zápasů. Po vybraném zápasu se zobrazí seznam sektorů s volnými sedadly. Sektory s obsazenými sedadly nejsou zobrazeny v nabídce sektorů na daný zápas. V poslední fázi stačí vybrat sedadla a vložit vstupenky do nákupního košíku. V případě sektoru typu stání, zvolí počet vstupenek a vloží je do nákupního košíku. Do nákupního košíku je možné vkládat vstupenky z různých zápasů. Při vkládaní vstupenky do nákupního košíku musí být naplněny proměnné, které uchovávají id týmu, zápasu, sektoru a sedadla, na které bude vstupenka objednána. V nákupním košíku jsou uchovávány jednotlivé vstupenky. Po dokončení rezervace stačí kliknout na tlačítko "objednat". Poté proběhne kontrola, zda je uživatel přihlášený nebo ne. V případě, že je uživatel přihlášen dokončí se objednávka, v opačném případě je zobrazena hláška "Pro objednání se přihlaste nebo zaregistrujte!".

# <span id="page-34-0"></span>**4.3.3 Způsob zobrazování formulářů pro objednávání vstupenek**

Existují dva typy vstupenek. Vstupenka na sezení a vstupenka na stání.

Vstupenka na sezení používá dva formuláře pro objednání vstupenek. První formulář se zobrazuje v klasickém zobrazení, kde šířka zobrazení neomezuje zobrazení sedadel. Sedadla jsou zobrazena všechna a jsou zachována i jejich rozložení v řadě a sektoru. Při zobrazení tohoto formuláře, může uživatel objednat najednou libovolný počet vstupenek. Formulář zobrazuje aktuální cenu vybraných vstupenek. Jelikož je potřeba zobrazení i na mobilních telefonech, je pro tento typ zobrazení připraven druhý formulář. První formulář se skryje a zobrazí se druhý. Druhý formulář nezobrazuje skutečné rozložení sedadel v řadě ani v sektoru. Jsou zobrazeny pouze dva selecty. První select je naplněn čísly daných řad v sektoru a druhý je naplněn čísly sedadel s cenou sedadla. V případě tohoto formuláře, může uživatel objednat vždy pouze jednu vstupenku.

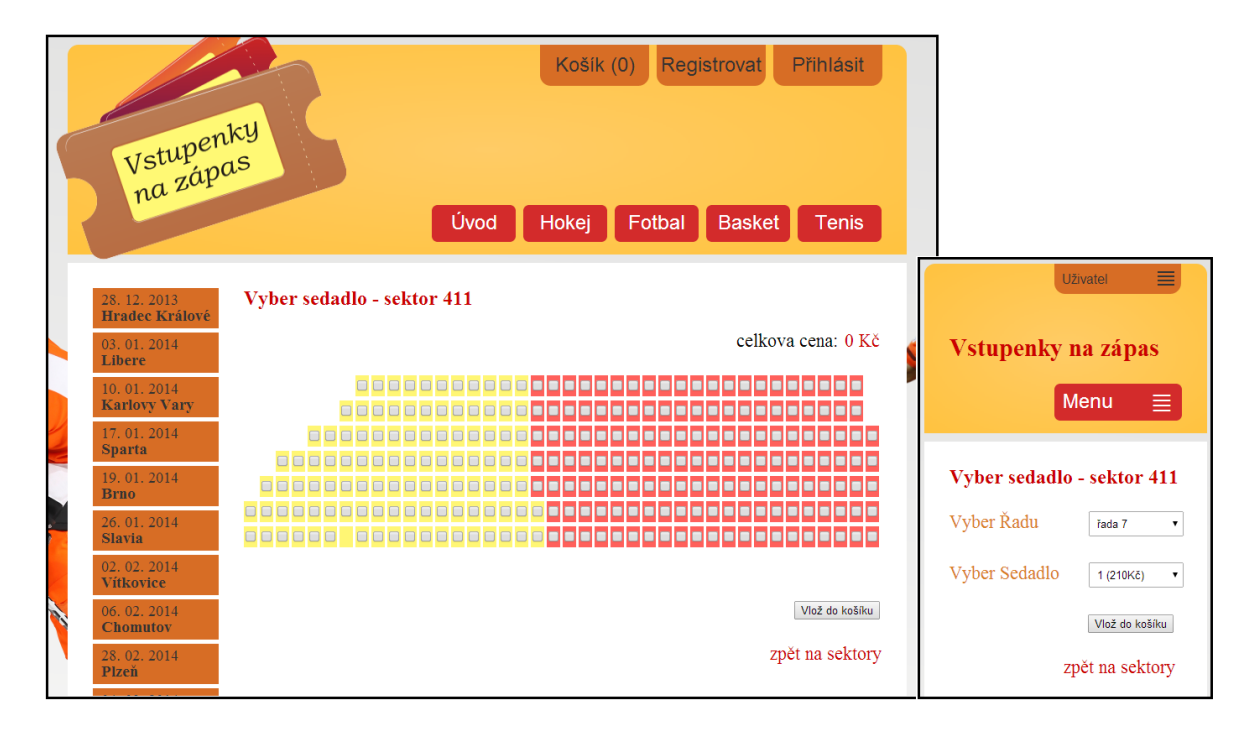

**Obrázek 11 - Responzivní objednávání vstupenky na sezení. Zdroj autor**

<span id="page-34-1"></span>Vstupenka na stání pouţívá jeden formulář pro objednávání vstupenek. Formulář zobrazuje tlačítko "+" a tlačítko "-". Uživatel kliknutím na tlačítko "+", zvyšuje počet vstupenek, který se vloží do nákupního košíku. Tlačítko je ošetřeno javascriptovým kódem, aby nedošlo k překročení hranice celkového počtu vstupenek, který je pro tento sektor možný objednat. Kliknutím na tlačítko "-", snižuje aktuální počet vstupenek. Tlačítko je také ošetřeno javascriptovým kódem, aby nedošlo k zápornému počtu vstupenek. Formulář zobrazuje aktuální cenu vybraných vstupenek. Formulář je stejně zobrazený v klasickém zobrazení i v zobrazení pro mobilní telefony. Formulář mění pouze svojí šířku a výšku.

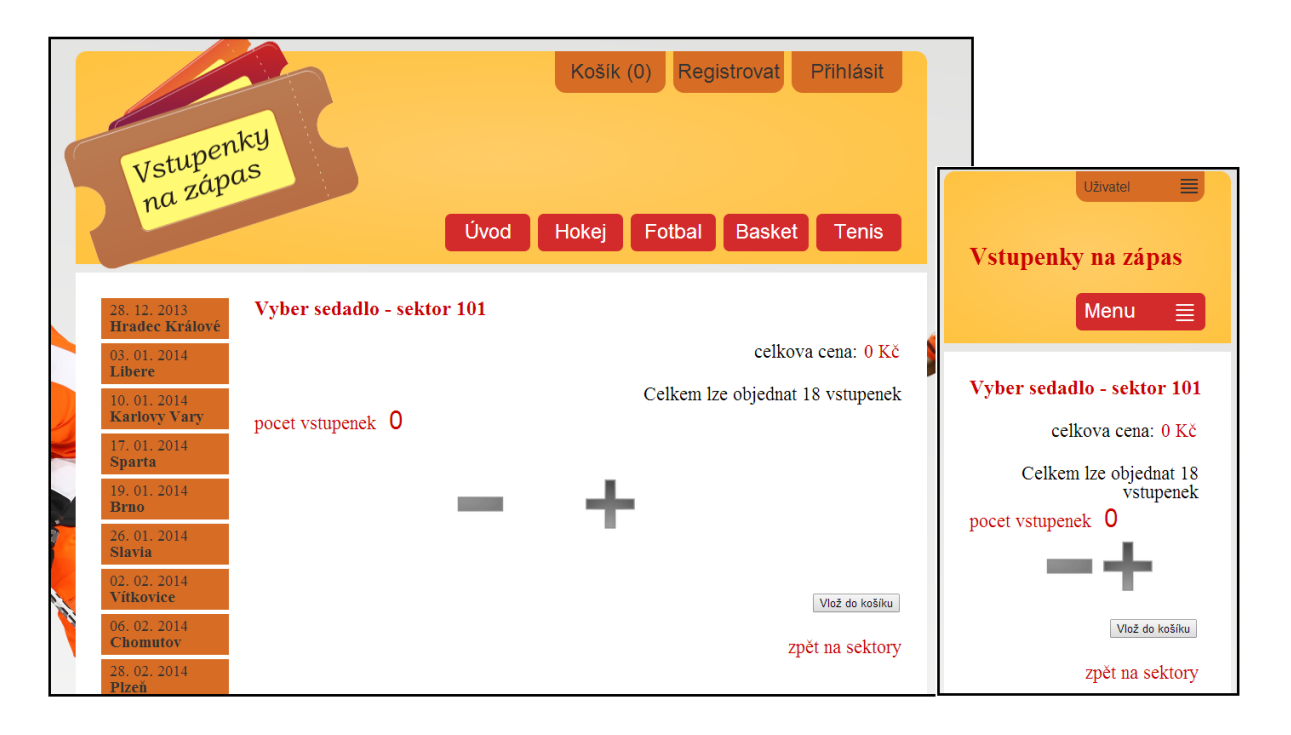

**Obrázek 12 - Responzivní objednávání vstupenky na stání. Zdroj autor**

## <span id="page-35-2"></span><span id="page-35-0"></span>**4.3.4 Způsob přidání a odebrání zápasu**

Přidávat nebo odebírat zápas může pouze administrátor. Při přidávání zápasu je zobrazen formulář pro přidání zápasu. Je zobrazen select pro vybrání domácího týmu, zde jsou zobrazeny pouze týmy, na které je možné objednávat vstupenky a select pro hostující tým. Dále jsou zobrazeny ostatní potřebné formuláře pro vytvoření zápasu.

Vytvořená byla i možnost odebrání zápasu. Pro zobrazení zápasů je vytvořen select s domácími týmy. Mnohokrát v sezoně se stane, že se zápas přeloží z nějakého nečekaného důvodu, proto existuje možnost odebrání zápasu, aby nebyl zbytečně zobrazován na webu a uživatel neobjednával zbytečně vstupenky.

#### <span id="page-35-1"></span>**4.3.5 Způsob znepřístupnění sedadel**

V případě, že je v aplikaci přihlášen administrátor přihlášen a prokliká se stejným způsobem, jako uživatel při objednávání vstupenek k sedadlu, na který chce objednat vstupenku. To znamená, že jsou naplněny všechny proměnné potřebné k vložení vstupenky do košíku. Změní se tlačítko "vložit do košíku" na tlačítko "zakázat sedadla". Po kliknutí na tlačítko se vybrané sedadla vloží do tabulky Nepristupna sedadla a uživatel nebude moci na tyto sedadla objednat vstupenku.

V případě, že by chtěl administrátor nepřístupná sedadla povolit pro objednání uživatelem, je pod nabídkou dostupných sedadel zobrazena tabulka, ve které jsou nepřístupná sedadla na daný zápas v daném sektoru. Odebrání sedadla z tabulky vykoná administrátor pomocí kliknutí na odkaz "smazat".

# <span id="page-37-0"></span>**Závěr**

V teoretické části bylo popsáno sedm stávajících softwarových řešení pro prodej vstupenek na sportovní či kulturní událost. Byly popsány jejich nabídky, jejich systém pro objednávání vstupenek a další produkty, které nabízí. V závěru je srovnávací tabulka funkcí. Byly vybrány největší a nejznámější softwarové řešení pro prodej vstupenek, ale také méně známe pro lepší porovnání. Dále byly představeny způsoby pro optimalizaci webu pro mobilní telefony, kde byly popsány klady a zápory.

V praktické části byly splněny všechny požadované úkoly. Systém byl implementován na prodeji vstupenek pro hokejové či fotbalové utkání. V systému jsou zobrazeny tři hokejové týmy HC ČSOB Pojišťovna Pardubice, Rytíři Kladno a Piráti Chomutov. Dále jsou zobrazeny dva fotbalové týmy AC Sparta Praha a FC Slovan Liberec. Data v aplikaci jsou vytvořena pouze pro ukázku funkčnosti aplikace, a proto jsou použita stará data zápasů. V hlavním menu jsou položky Basket a Tenis. Tyto položky jsou zobrazeny pouze pro lepší zobrazení hlavní nabídky menu. Jelikož se jedná o stejný princip objednávání vstupenek, tak by bylo zbytečné tyto sekce plnit daty. Aplikace je naprogramována jako komplexní obecný systém, takže vůbec nezáleží na výběru typu druhu vstupenek. Tento výběr byl vybrán z vlastní záliby k těmto druhům sportu. V uživatelské sekci bylo vytvořeno objednávání vstupenek i s kontrolou všech objednaných vstupenek. V aplikaci byly zohledněny všechny kladné funkce, které byly zkoumány v praktické části. Pro přehledné objednávání bylo vytvořeno aktuální zobrazení celkové ceny v daném sektoru a také zobrazení celkové ceny nákupního košíku. Dále bylo umožněno vkládat libovolné vstupenky, z různých druhů zápasů i z různých druhů sportů. V poslední části byla vytvořena kontrola přihlášení při konečném objednání vstupenek. V administrátorské části byly vytvořeny funkce pro přidávání a odebírání zápasu a funkce pro zpřístupnění a znepřístupnění sedadel pro možnost objednání uživatel. Poslední funkcí je zobrazení všech objednaných vstupenek. Vzhledem k uživatelské a administrátorské části je aplikace schopná plného provozu systému pro objednávání vstupenek na hokejové či fotbalové utkání.

Při vytváření systému byly použity tyto technologie HTML, CSS, Javascript a php framework Nette. Díky těmto používaným technologiím jsem získal nové znalosti ve vytváření webových aplikací. Především díky frameworku Nette, s kterým jsem se setkal poprvé. Velice zajímavé bylo vytvářet aplikaci pomoci MVP architektury, kterou využívá framework Nette. Použitím responzivního webdesignu bylo pro mě zpestření a díky těmto technologiím jsem našel novou cestu, jak efektivně a lépe vytvářet webové aplikace. Proto si také myslím, že bakalářská práce byla pro mě velikým přínosem.

Vzhledem k mým slabším grafickým schopnostem, by bylo dobré do budoucnosti vylepšit grafickou podobu systému.

### <span id="page-39-0"></span>**Literatura**

- [1] O NÁS. *Ticketportal: vstupenky na dosah* [online]. 27. 11. 2012 [cit. 2014-04-27]. Dostupné z:http://www.ticketportal.cz/cms\_detail.aspx?id=2107
- [2] Co je karta goTICKET?. *GOticket: karta Ticketportalu* [online]. [cit. 2014-04-27]. Dostupné z:http://www.goticket.cz/cojekarta.asp
- [3] HOMETICKET AKTUÁLNÍ PŘEDSTAVENÍ. *Ticketportal: vstupenky na dosah* [online]. [cit. 2014-04-27]. Dostupné z: http://www.ticketportal.cz/hometicket.aspx
- [4] O společnosti. *Ticketpro: vstupenky do světa zábavy* [online]. [cit. 2014-04-27]. Dostupné z:http://www.ticketpro.cz/jnp/o-nas/o-spolecnosti-ticketpro-as.html
- [5] Prodejní místa. *Ticketpro: vstupenky do světa zábavy* [online]. [cit. 2014-04-27]. Dostupné z:http://www.ticketpro.cz/jnp/prodejni-mista/index.html
- [6] Welcome to Ticketpro international. *Ticketpro: your ticket to the entertainment world* [online]. [cit. 2014-04-27]. Dostupné z: http://www.ticketpro.biz/jnp/
- [7] Poukázky. *Ticketpro: vstupenky do světa zábavy* [online]. [cit. 2014-04-27]. Dostupné z:http://www.ticketpro.cz/jnp/ostatni/poukazky/index.html
- [8] *Ticketstream* [online]. [cit. 2014-04-27]. Dostupné z: http://www.ticketstream.cz/czts/site.frame.jsp?thread=
- [9] O nás. *Sazka Ticket* [online]. 22. 2. 2010 [cit. 2014-04-27]. Dostupné z:http://www.sazkaticket.cz/Ticket/docDetail.aspx?nid=10360&docid=19078788
- [10] Prodejní místa. *Sazka Ticket* [online]. 4. 4. 2008 [cit. 2014-04-27]. Dostupné z:http://www.sazkaticket.cz/Ticket/docDetail.aspx?nid=10360&docid=19023324
- [11] *Ticket Art: Již 15 let jsme tu pro Vás* [online]. [cit. 2014-04-27]. Dostupné z: https://vstupenky.ticket-art.cz/index.php?pg=nabidka
- [12] *Ticket Art: Již 15 let jsme tu pro Vás* [online]. [cit. 2014-04-27]. Dostupné z: https://vstupenky.ticket-art.cz/index.php?pg=regiony
- [13] Rezervační systémy Colosseum. *Perfect System: RS Colosseum* [online]. [cit. 2014-04- 27]. Dostupné z: http://www.colosseum.eu/cz/produkty/rezervacni-systemy

[14] Colosseum Classic. *Perfect System: RS Colosseum* [online]. [cit. 2014-04-27]. Dostupné z:http://www.colosseum.eu/cz/produkty/rezervacni-systemy/colosseum

- [15] EColosseum. *Perfect System: RS Colosseum* [online]. [cit. 2014-04-27]. Dostupné z:http://www.colosseum.eu/cz/produkty/rezervacni-systemy/ecolosseum-vstupenkovysystem
- [16] *Sport Ticket.cz: prodej vstupenek jinak* [online]. [cit. 2014-04-27]. Dostupné z: http://www.sport-ticket.cz/
- [17] KELNAR, Martin. Responsivní Webdesign Komplexně. In: *Martin Kelnar Blog* [online]. 19. 4. 2012 [cit. 2014-04-27]. Dostupné z: http://blog.martinkelnar.cz/responsivniwebdesign-komplexne/
- [18] JAHODA, Bohumil. Jak na mobilní (responsivní) web. In: *Je čas* [online]. 21. 7. 2013 [cit. 2014-04-27]. Dostupné z: http://jecas.cz/mobilni-web#mobile-first
- [19] Požadavky Nette Framework. Nette [online]. [cit. 2014-04-27]. Dostupné z:http://doc.nette.org/cs/2.1/requirements
- [20] GRUDL, David. Nette Framework: MVC & MVP. In: *Zdroják.cz* [online]. 24. 3. 2009 [cit. 2014-04-27]. Dostupné z: http://www.zdrojak.cz/clanky/nette-framework-mvc-mvp/
- [21] MVC aplikace & presentery. *Nette* [online]. [cit. 2014-04-27]. Dostupné z:http://doc.nette.org/cs/2.1/presenters
- [22] FORGÁČ, Ján. Mobilní nebo responzivní web?. In: *Art Focus: Artfocus blog* [online]. 09. 03. 2013 [cit. 2014-04-26]. Dostupné z: [http://www.artfocus.cz/blog/mobilni-stranky](http://www.artfocus.cz/blog/mobilni-stranky-nebo-responzivni-web)[nebo-responzivni-web](http://www.artfocus.cz/blog/mobilni-stranky-nebo-responzivni-web)

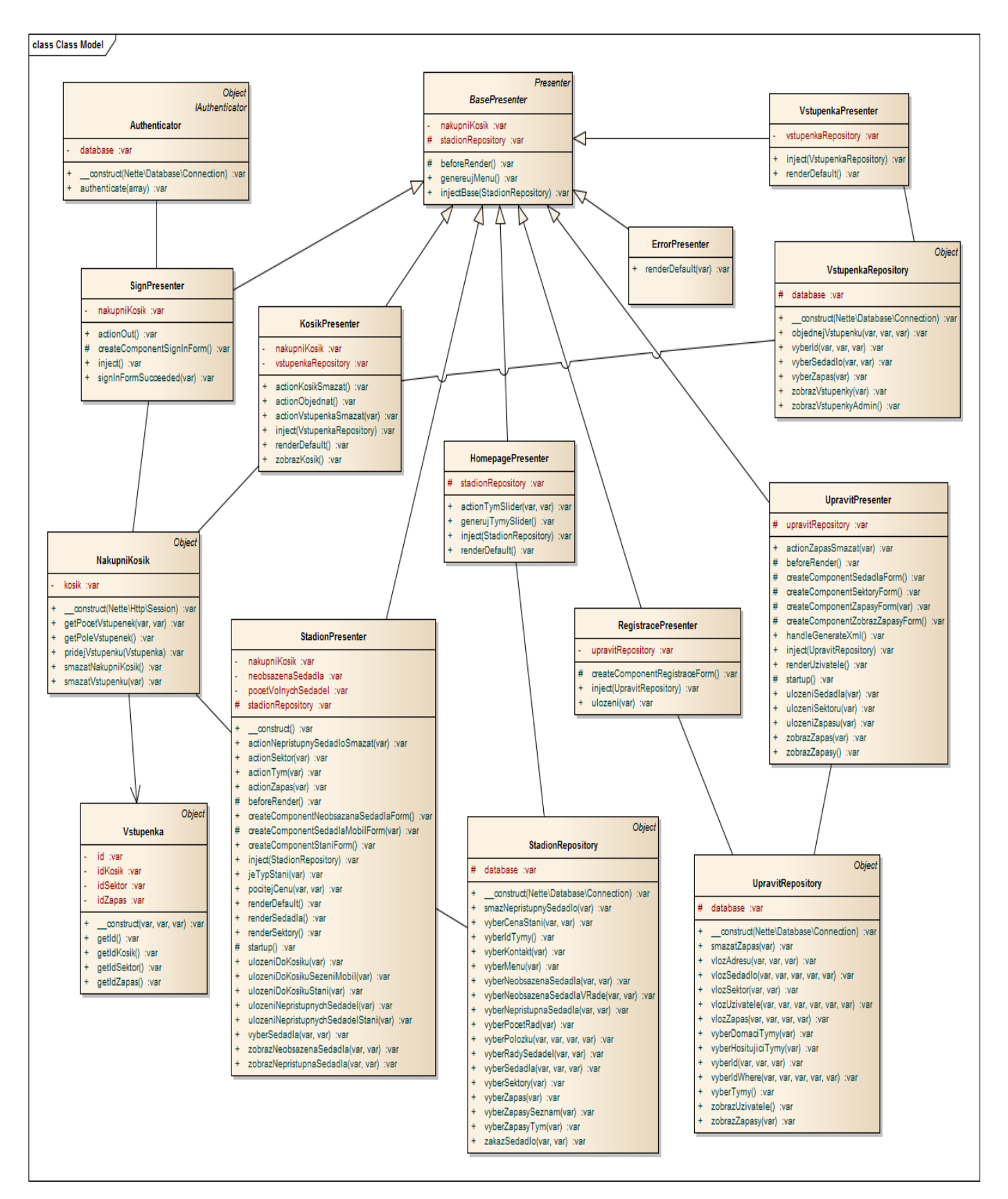

# <span id="page-41-0"></span>**Příloha A – UML Diagram tříd**